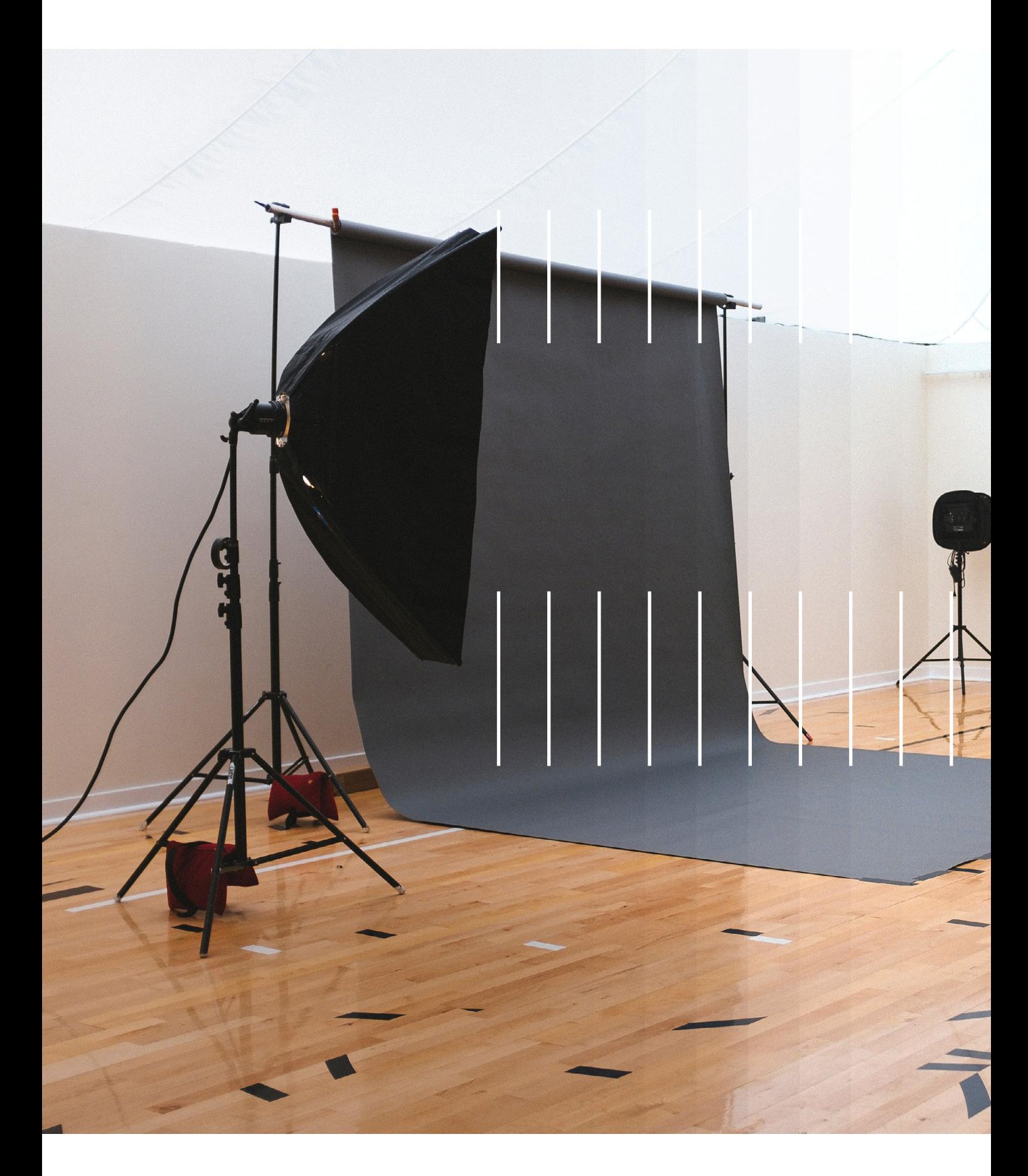

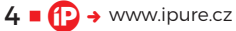

# Final Cut Pro na iPadu **#4 Záznam videa**

Návod ■ Honza Březina a Kamil Chudačík

Tentokrát se v našem seriálu podíváme na unikátní možnost záznamu videa pomocí iPadu přímo v prostředí Final Cutu. Proč? Protože nabízí větší kontrolu a profesionálnější ovládání, než systémová aplikace Fotoaparát.

edním z lákadel, kterými se snaží Apple<br>nalákat uživatele k používání Final Cut Pr<br>na iPadu, je možnost přímého záznamu<br>videa v aplikaci s lepším ovládáním a vyšší<br>kontrolou nad výsledkem než u systémové aplikace edním z lákadel, kterými se snaží Apple nalákat uživatele k používání Final Cut Pro na iPadu, je možnost přímého záznamu videa v aplikaci s lepším ovládáním a vyšší Fotoaparát. Mnoho profesionálů se nyní může ohradit, že záznam videa tabletem nedává smysl a že jedinou cestou je záznam specializovanou kamerou s FF snímačem, ale Final Cut míří na mnohem širší cílovou skupinu. Zejména, pokud máte iPad Pro, tak jeho schopnost záznamu je srovnatelná s nejvyššími modely iPhonů, a díky tomu může být iPad jediným zařízením, které budete potřebovat třeba k tvorbě produktového videa. A řešení all‑in‑one jsou u firem velmi populární.

V případě aktuálních modelů iPadu Pro mají tvůrci k dispozici dva zadní fotoaparáty. Jeden ultraširokoúhlý se 125° zorným polem, rozlišením 10 Mpx a objektivem o světelnosti f/2,4. Standardní ohnisko pak nabízí rozlišení 12 Mpx a světelnost f/1,8. Co je důležitější, iPad Pro dokáže zaznamenávat 4K video s až 60 snímky za sekundu v H.264 či H.265 nebo 4K při 30 snímcích za sekundu do formátu ProRes.

# **JDEME NATÁČET**

Pokud se chystáte s iPadem natáčet, vřele doporučujeme zvážit aspoň základní příslušenství. Například

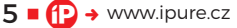

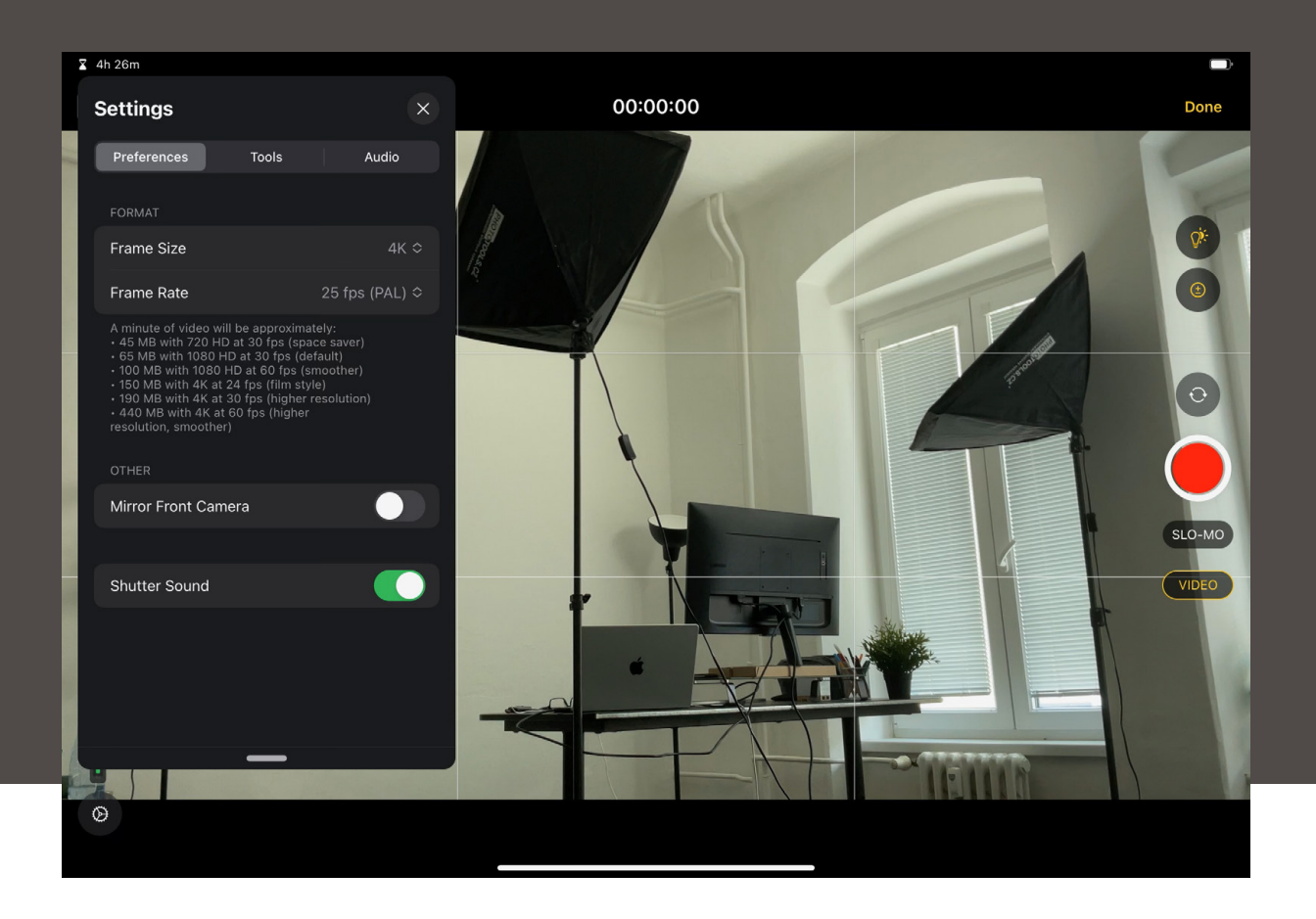

Klikněte na ozubené kolečko v levém dolním rohu. Kromě rozlišení a framerate zde můžete zapnout záznam do formátu ProRes.

společnost SmallRig nabízí celou škálu doplňků, které zvyšují ergonomii záznamu a zároveň zjednodušují použití dalšího příslušenství, jako jsou světla, externí mikrofony či externí baterie. Alternativou je samozřejmě použití držáku a umístění iPadu na stativ.

V založeném projektu stačí kliknout nahoře v nástrojové liště na ikonu kamery, a přepne se prostředí na záznam. V levém horním rohu vidíte, jak dlouhý záznam můžete s aktuálním nastavením pořídit. Hned pod touto hodnotou si můžete přepínat rozlišení (720, 1080 a 4K) a počet snímků za sekundu neboli framerate. Pokud budete kombinovat záznam z iPadu se záznamem z jiných zařízení, ujistěte se, že oba parametry máte na všech zařízeních nastaveny stejně.

Pokud chcete nastavit formát záznamu podrobněji, klikněte na ozubené kolečko v levém dolním rohu. Kromě rozlišení a framerate zde můžete zapnout záznam do formátu ProRes, pokud jej váš iPad umí, zrcadlit záznam, zapnout si kompoziční mřížku (Grid), zobrazení přepalu (Overexpose) a případně náhled ořezu pro čtvercový formát či formát 4:3. V záložce audio najdete možnost volit zdroj zvuku, což třeba systémová aplikace Fotoaparát nenabízí.

V levé části ještě najdeme přepínání zoomu (0,5× a 1×), pokud váš iPad takovou možnost nabízí, a přepínání AF/MF. Takže kromě automatického zaostřování nabízí záznam ve Final Cutu i možnost manuálně ostřit pomocí virtuálního rolleru. Ostření je trochu hrubé, ale zase jej snadno zafixujete.

### **NASTAVENÍ ZÁZNAMU**

V pravé části displeje najdeme nastavení záznamu samotného v podobě šesti ikon. Dole je přepínání mezi standardním záznamem a zpomaleným záznamem (SLO‑MO). Parametry zpomaleného záznamu paradoxně nenajdete v nastavení Final Cutu, ale musíte jít do **Nastavení iPadu** a tam do **Fotoapar át – Zpom alený záznam**.

Dále máme k dispozici tři tlačítka, která důvěrně známe z aplikace Fotoaparát – přepínání

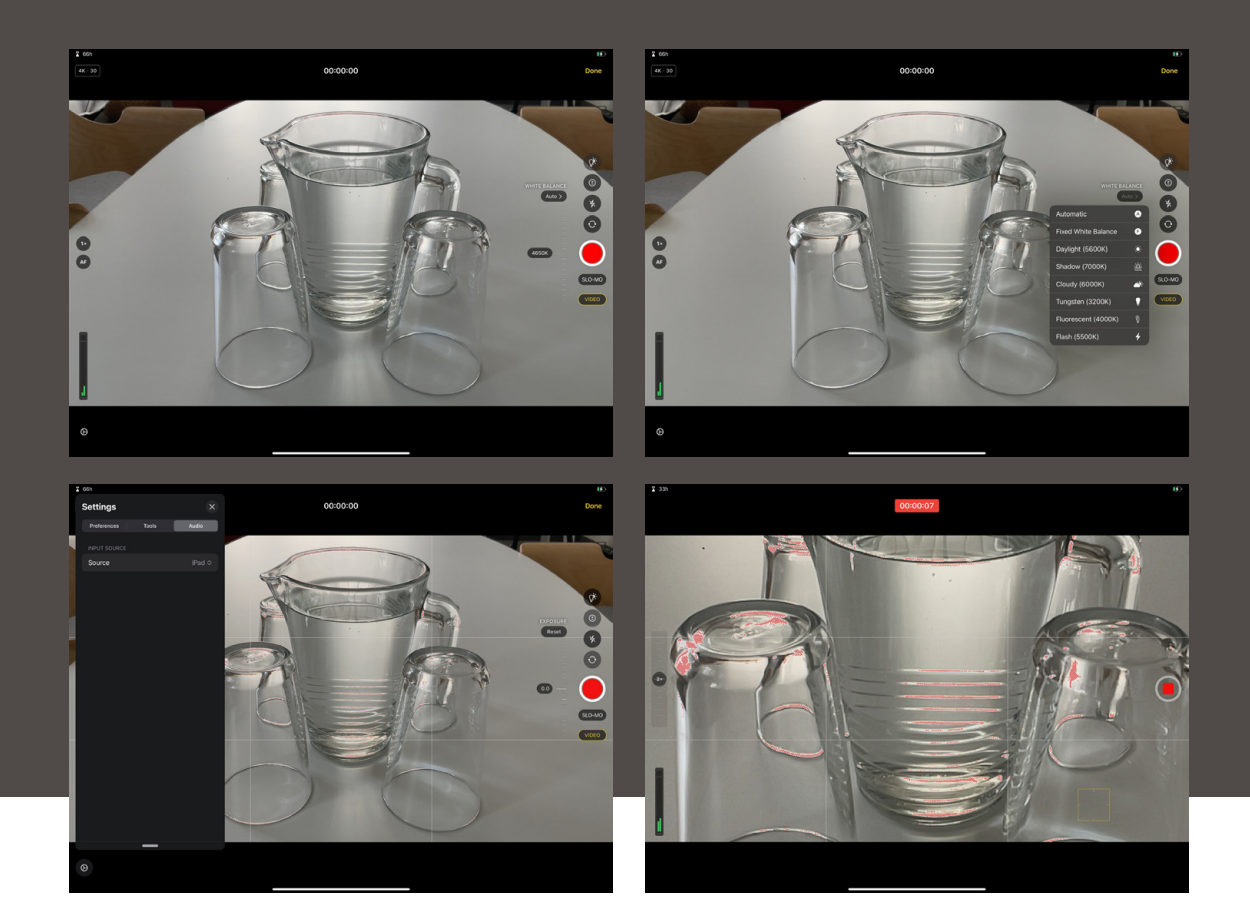

přední/zadní kamera, ovládání přisvícení (ikona blesku) a kompenzace expozice. U kompenzace expozice je příjemné, že Apple zvětšil rozsah na **+/‑ 6EV** místo +/‑ 3EV, která má systémová aplikace. Přibylo i tlačítko **Reset** pro rychlé vynulování kompenzace.

A posledním tahákem v podání Applu je možnost ručně nastavit a hlavně zafixovat vyvážení bílé barvy (white ballance). To je věc, která systémové appce chybí a velmi komplikuje jakoukoli seriózní filmařskou práci. Nastavit můžete od 2500 K po 10 000 K s krokem 10 K, takže můžete nastavovat velmi přesně, ale projít celý rozsah chvíli trvá.

Naštěstí je zde i možnost nastavit jednu z šesti fixních hodnot (Daylight 5600K, Shadow 7000K, Cloudy 6000K, Tungsten 3200K, Fluorescent 4000K a Flash 5500K).

### **DROBNÉ VÝHODY**

Záznam ve Final Cutu má další drobné výhody. V první řadě zde najdeme v levém dolním rohu zobrazenou informaci o úrovni hlasitosti zvuku pro oba stereo kanály. To je věc, kterou systémová appka nenabízí a chybí hodně.

Při samotném záznamu je možné zoomovat nejen opticky, ale i digitálně s celkem příjemným ovladačem. Postupně lze zaznamenat libovolné množství

oddělených záběrů jednoduše tím, že zastavujete a znovu pouštíte záznam, aniž byste ho museli opustit. Až v okamžiku, kdy kliknete na **Done**, se všechny záznamy přenesou do projektu. A to je další výhoda. Záznam nespadne do systémové knihovny fotografií, ale pouze do projektu. Tím pádem se jej iPad nesnaží synchronizovat přes iCloud a vy jej nemusíte hledat v knihovně.

## **JDE O DOBRÉ ŘEŠENÍ?**

Odpověď na tuto otázku záleží na úhlu pohledu. Pokud budeme srovnávat se systémovou aplikací Fotoaparát a chceme natáčet iPadem, tak jde o vysloveně vynikající volbu. Mnohem komfortnější a přesnější ovládání musí potěšit každého.

Na druhou stranu, pokud máte koupený třeba Filmic Pro, tak ten nabízí ještě víc funkcí, lepší kontrolu a víc kreativních možností. Jen to holt znamená práci navíc s přenosem záznamu.

No, a pokud preferujete záznam na plnohodnotnou kameru, tak tuto funkci můžete brát jako užitečný back‑up plán pro případ problémů.

Je dobře, že Apple záznam do Final Cut Pro přidal, rozhodně to zvyšuje jeho přidanou hodnotu, ale upřímně – jako jediný důvod, proč platit předplatné za Final Cut, možnost záznamu neobstojí. **D**